# University of Minnesota

What's

**Duluth Campus** 

Department of Studies in Justice, Culture, and Social Change College of Arts, Humanities, and Social Sciences 228 Cina Hall
1123 University Drive
Duluth, Minnesota 55812-3306
E-mail: troufs@d.umn.edu
ZOOM: https://umn.zoom.us/my/troufs
28 August 2022

**Questions** /

week's news

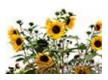

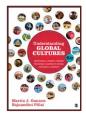

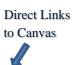

Available on-line in your standard folder at <a href="http://canvas.umn.edu/">http://canvas.umn.edu/</a>

f2022 <u>Canvas Modules</u> Module 1

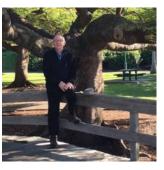

Tim Roufs , Brisbane, Australia, 2017

#### **Global Cultures Week 1**

Live Chat

General Information on Getting Started

| Happening?                | *** <u>In-the-News</u>               | Tuesday 7:00-8:00 p.m. | Comments                                                                                |
|---------------------------|--------------------------------------|------------------------|-----------------------------------------------------------------------------------------|
| Video<br>Explorations     | Slides                               | Readings               | * <u>Discussion</u>                                                                     |
| Project                   | * <u>Other</u><br><u>Assignments</u> | Midterm Exam           | (click links for details) = leave page                                                  |
| (optional) For Fun Trivia | ( <b>optional</b> )<br>Extra Credit  | (optional)<br>Other    | Items DUE this week:     *enter on-line     **upload file *** if you signed up for this |

## What's Happening Week 1?

This week we're off to see the world, in "... Many Ways". And we take a few minutes to get to know one another, and our selves, and get to know how the course is set up and operates. And we'll take two very short, but interesting, "Selective Attention" tests to sharpen our eyes for the videos and presentations that follow in the rest of the semester.

# New at UMD this year . . . Give it a try.

Canvas "Simple Syllabus" .pdf

<a href="https://d-umn.simplesyllabus.com/api2/doc-pdf/6mctwrnql/Fall-2022-ANTH-1080-080-Understanding-Global-Cultures.pdf?locale=en-US">L\_Cultures.pdf?locale=en-US</a>

Canvas "Simple Syllabus" URL

#### If you haven't read my memos . . .

"Greetings" Memo
(Textbooks)

of 14 August 2022,

my "Canvas 'Modules' / 'Sunday Memos""

(General Organization of Stuff)
Memo of 16 August 2022.

and my "Using the Canvas Modules" Memo (Keeping Track of Assignments and when things are Due)

Memo of 18 August 2022.

and the "Welcome!" memo of 21 August 2022

... please do that as they contain useful and important information about the course that will make your life much easier.

These are not required reading, but it would be a good idea to read them anyway. (That's a lot of stuff to read, but the "stuff" lightens up after next week.)

and

#### Compare your Canvas "Week 1 Module" with this "Sunday Memo"

REM: Links on screenshots are not "hot" (active)

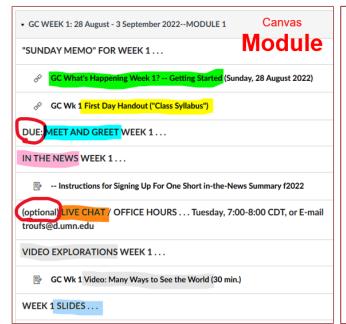

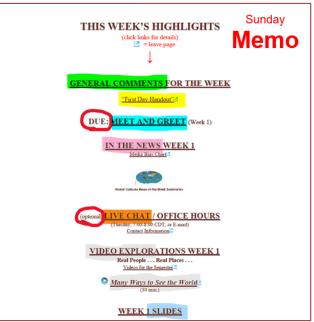

These are the two things to focus on for Week 1.

The Canvas Module is the basic outline, the Sunday Memo contains details.

Both contain "hot" [active] links to other materials.

# **Getting Started...**

The best way to start is by having a quick look at the

''<u>First Day Handout</u>''<u>'</u>

("Class Syllabus")

on-line at <a href="https://www.d.umn.edu/cla/faculty/troufs/anth1095/gchandout\_first-day.html">L.

Anth 1080 f2022

#### **Understanding Global Cultures**

University of Minnesota Duluth

11523 - 001 (08/29/2022 - 12/09/2022), Roufs Tim of instruction mode: Online-asynchronous, 4 credits

Schedule may change as events of the semester require

## **First-Day Handout**

[syllabus]
(.pdf version f2022)

Greetings! -- Information on the Textbook and Other Things 12022

Canvas "Modules" and "Sunday Memos" -- General organization of stuff 12022"

Using the Canvas "Modules" to Keep Track of Your Assignments 12022

Welcome to the Global Cultures! 12022

What's Happening Week 1? -- Getting Started 2022

Textbook\*

The Course in a Nutshell

Also have a look at the course "Home" page of your Global Cultures canvas folder <a href="http://canvas.umn.edu/>L. It will look something like this">http://canvas.umn.edu/>L. It will look something like this . . .

REM: Links on screenshots are not "hot" (active)

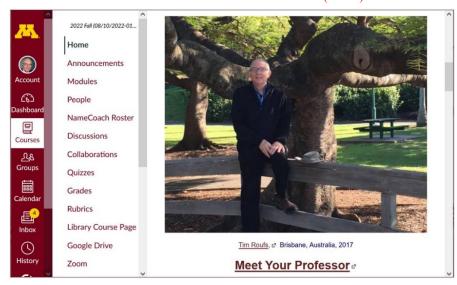

# Check the links on "Home" page . . .

REM: Links on screenshots are not "hot" (active)

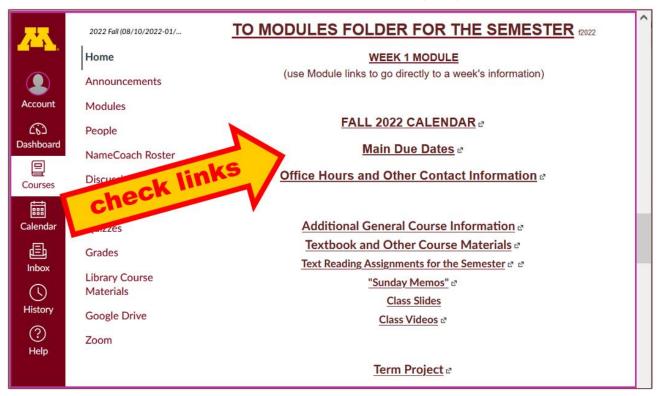

# Check the links in Modules "WEEK 1" page . . .

REM: Links on screenshots are not "hot" (active)

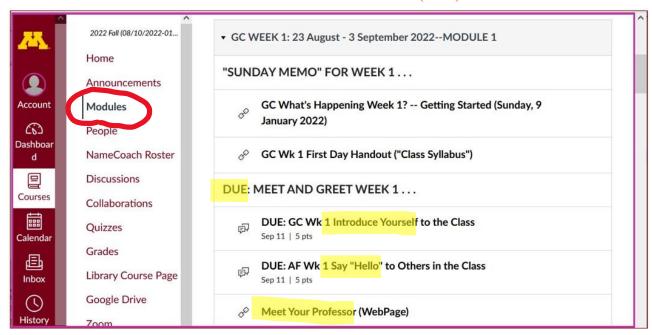

#### **DUE: DISCUSSION WEEK 1...**

(optional) Online Discussions Information, Rubric, and Sample Posts

## MEET AND GREET (Week 1)

# **Meet Your Classmates:**Introduce Yourself to the Class.

(if you haven't already done so)

REM: Links on screenshots are not "hot" (active)

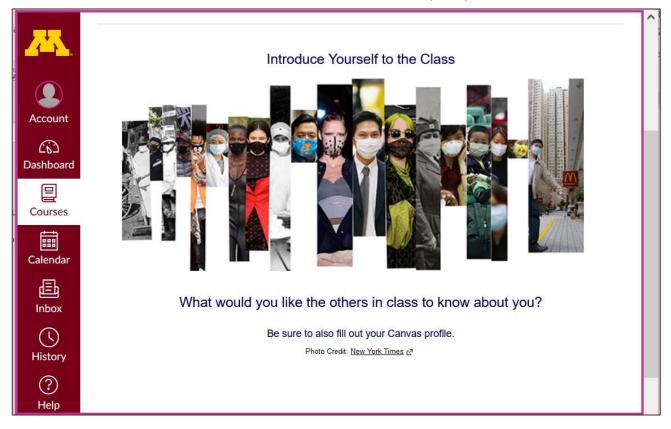

## Say "Hello" to Others in the Class™

(if you haven't already done so)

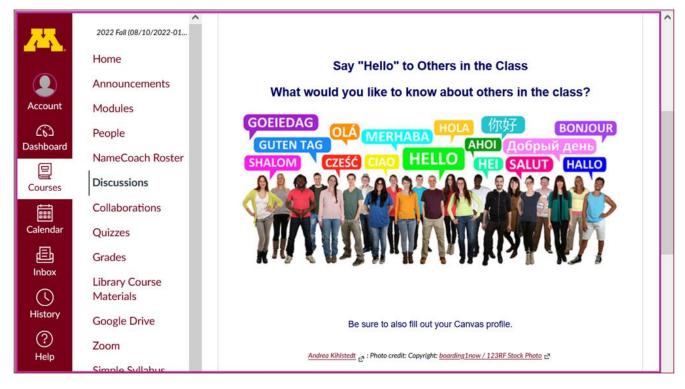

REM: Links on screenshots are not "hot" (active)

Photo Credit: New York Times

f2022 <a href="f2022">f2022</a> <a href="f2022">https://canvas.umn.edu/courses/323570/modules/items/7993174></a>

[click \tag{here}]

and

## **Meet Your Professor**

[click here]

If you are curious about me, more than you probably want (or ought) to know is available on the **Meet Your Professor page** 

<a href="http://www.d.umn.edu/cla/faculty/troufs/MeetYourProfessor.html">L. More that you or anyone needs to know is available, with some nice photos, at <a href="http://www.d.umn.edu/~troufs/anthfood/PowerPoint/af-meet\_your\_prof.pptx">http://www.d.umn.edu/~troufs/anthfood/PowerPoint/af-meet\_your\_prof.pptx</a>.

A while back one of the students seemed to especially like the part where the older folks in my home town of Winsted, MN, talk about the time I burnt the Town Hall by my dad's restaurant down (which I didn't, I only burnt half of the back side off.)

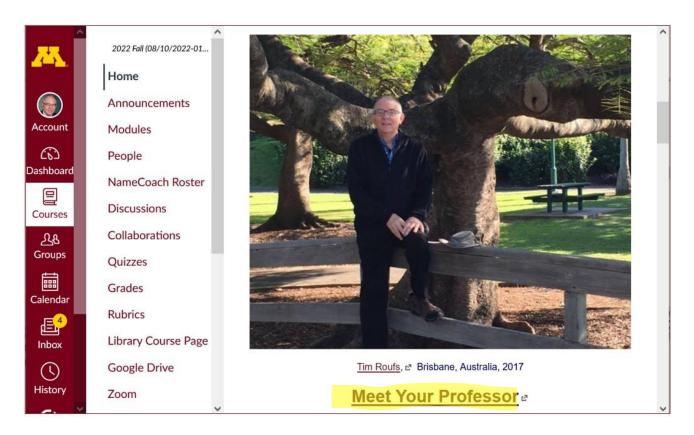

#### **IN-THE-NEWS WEEK 1**

Be sure to have a look at the news reports of the week . . .

News Reports start Next Week.
Be Sure to Sign Up in your Course Google Drive Folder:

 $f2022\ external < \underline{https://docs.google.com/document/d/11hUOIyA\_1pFSywnksTfBMni1ACH8WUax7sx-g2kkHFE/edit?usp=sharing} > \underline{\square}$ 

[click \tag{here}]

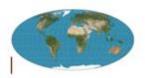

Global Cultures News-of-the-Week Summaries

## (optional) LIVE CHAT: OPEN FORUM / OFFICE HOURS

Contact Information 2

Tuesday, 7:00-8:00 p.m. (CDT) "ZOOM" ∠

[click here]

e-mail anytime: mailto:troufs@d.umn.edu

[click here]

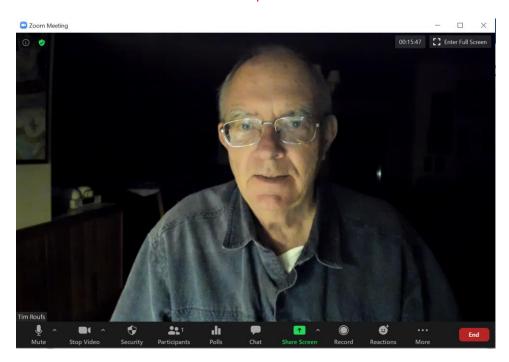

Live Chat is optional.

## **VIDEO EXPLORATIONS WEEK 1**

Real People . . . Real Places . . .

Videos for the Semester ...

Many Ways to See the World
(30 min.)

on-line access

[click \tag{here}]

course viewing guide

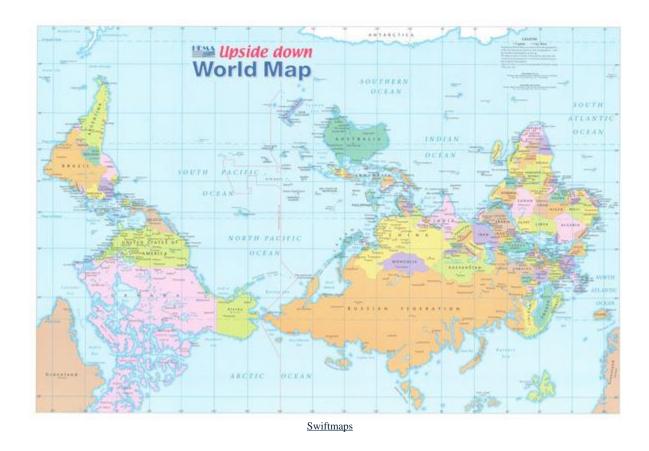

"Presents a fascinating exploration into the minds of twelve mapmakers. Discover how their unique backgrounds, philosophies, values, and politics led each to select a particular mathematical formula to create their maps. Learn about the impact those world images have had on us, consciously and unconsciously."

"Special features: Includes over 70 PowerPoint images with links to map resources; preview: Arno Peters: Radical map, remarkable man; radio interviews; book excerpts; and more."

Based on the book: Seeing through Maps / Denis Wood, Ward Kaiser, and Bob Abramms.

#### Many Ways to See the World

# Two Very Short "Selective Attention" Tests

**Anthropological analytical skills** include careful observation of behavior. We will be visiting many parts of the globe as we go along in the course—so you will have lots of opportunities to practice your observational skills.

observational skills before you continue your intensive look at the wide variety of Global Cultures video materials that we will be viewing and reviewing virtually every week of the semester. You should take those short tests this week.

# Take the Two (Very Short) Selective Attention Tests in Preparation for Watching the many Videos throughout the semester.

REM: Links on screenshots are not "hot" (active)

(Be sure to take both tests. Read the instructions carefully.)

First, take the ...

# **Selective Attention Test**

<a href="http://www.youtube.com/watch?v=vJG698U2Mvo">L</a> Read and follow the directions carefully.

(Be sure to also count the *bounce* passes.)

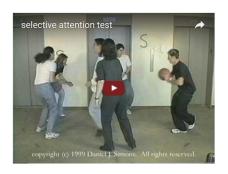

When you are finished with the Selective Attention Test, watch . . .

# The Monkey Business Illusion

<a href="http://www.youtube.com/watch?v=IGQmdoK\_ZfY">LZfY</a>

(It too is short: 1:42) **Again, read and follow the directions carefully.** 

(And as with The Selective Attention Test, be sure to also count the *bounce* passes.)

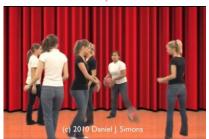

#### **WEEK 1 SLIDES**

Class Slides for the Semester

"Orientation: Introduction to Anthropology / Orientation to the Course" (.pptx)≥

[click \tag{here}]

Introduction / Orientation

Meet Your Professor (<u>WebPage</u>)

slides: (.<u>pptx</u>)

✓

[click here]

Meet Your Professor

And, if you want, you can have a look at future attractions:

#### **READINGS FOR WEEK 1**

Readings for the Semester Textbook

REM: Links on screenshots are not "hot" (active)

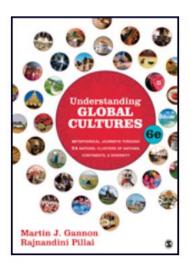

Preface: Understanding Cultures in Depth

PART I: INTRODUCTION

**Chapter 1: Understanding Cultural Metaphors** 

(assigned readings are in **bold** letters)

#### OTHER ASSIGNMENT INFORMATION

Main Due Dates

f2022 **Module 1 – Week 1** 

From your canvas Home Page, click on the Modules feature to start out . . .

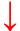

REM: Links on screenshots are not "hot" (active)

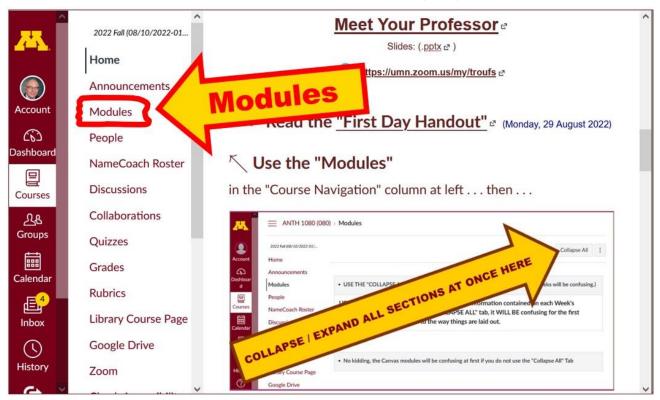

... and that wll take you to the Modules folder, which looks something like this ...

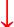

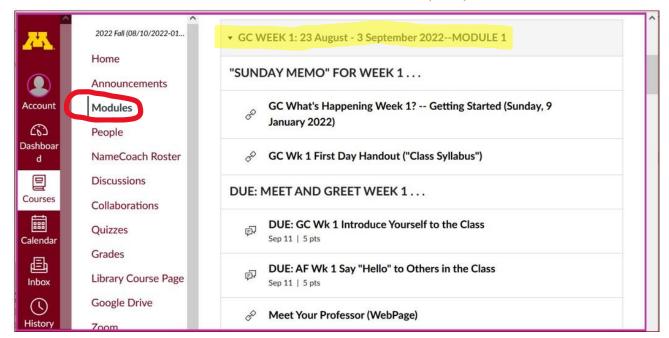

# Use the "Collapse All" button in the upper right-hand corner to de-clutter your screen.

That will make your life *much* easier. (Trust me.)

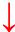

(Sorry; Canvas does not permit instructors to set the default to open with all modules closed.)

REM: Links on screenshots are not "hot" (active)

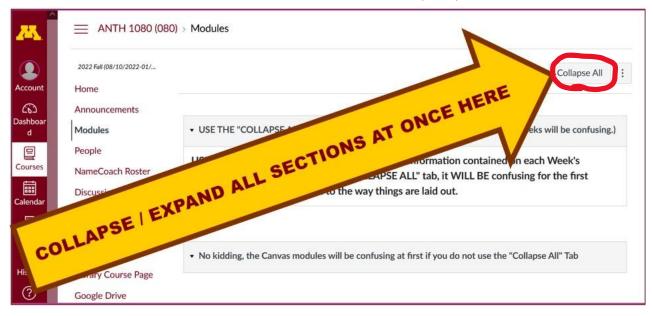

# And your de-cluttered Canvas "Modules" folder will then look something like this . . :

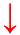

REM: Links on screenshots are not "hot" (active)

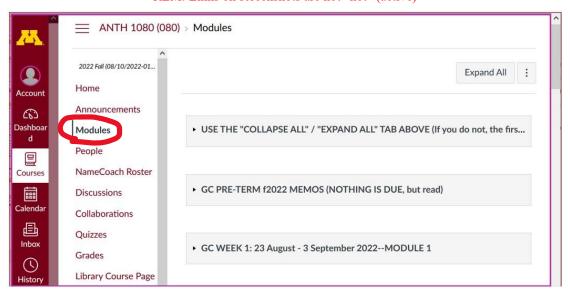

# Then open the Module of the week that you want to look at . . :

REM: Links on screenshots are not "hot" (active)

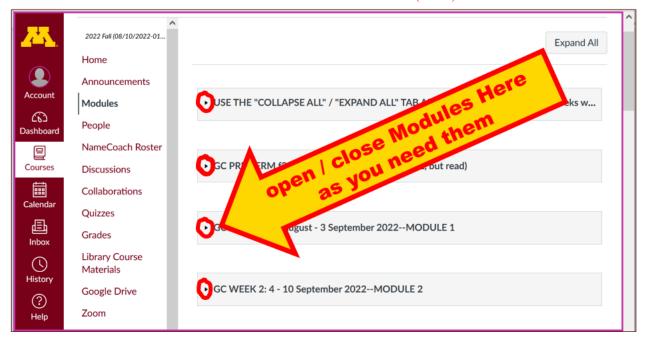

And the Week 1 Module will look like this . . .

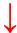

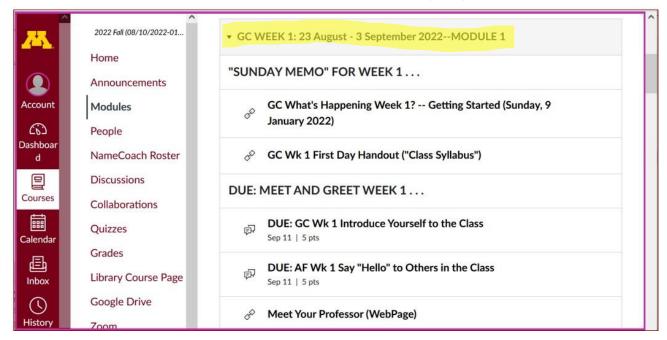

#### **OTHER ASSIGNMENT INFORMATION** (cont.) . . .

Main Due Dates

Be sure to check the details of the **activities and assignments** each week in your canvas folder.

# **Self-Assessment**

This week please take a short survey to give us an idea of what your views and takes are on Global Cultures. Once everyone has completed this feedback, everyone will be able to see the results.

Before you get deep into the course, briefly describe your experiences with and ideas about Global Cultures, and what you already know about things related to Understanding Global Cultures.

At different points during the semester we will return to these questions to have a look at the various subjects.

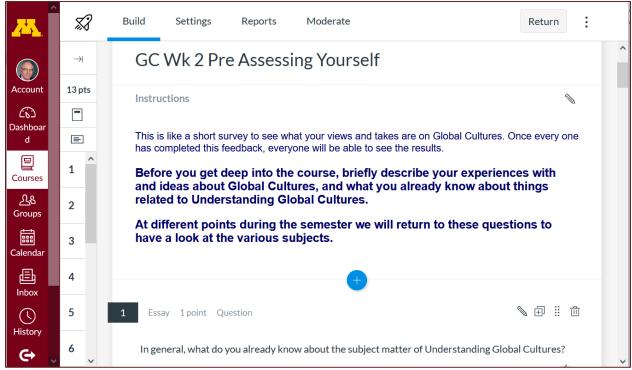

f2022 <a href="f2022">https://canvas.umn.edu/courses/323570/modules/items/7993203">https://canvas.umn.edu/courses/323570/modules/items/7993203</a>

#### **PROJECT INFORMATION...**

Basic Information Main Due Dates

We'll have a look at some Project information next week

#### (optional) FOR FUN TRIVIA FOR THE WEEK

# The citizens of what country complain that their country keeps getting left off of maps?

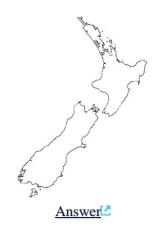

## (optional) EXTRA CREDIT ...

Basic Extra Credit Information

Extra Credit is available in this class.

We'll have a closer look at Extra Credit after the Midterm Exam.

#### OTHER (OPTIONAL) . . .

From time to time during the semester other optional opportunities will be listed here.

# **QUESTIONS? COMMENTS?**

If you have any **questions or comments** right now, please do not hesitate to post them on the canvas "Discussions", or e-mail troufs@d.umn.edu, or ZOOM https://umn.zoom.us/my/troufs (E-mail is fastest, and most generally best as quite often URLs need be sent.)

REM: Each week—usually on Sunday—you will receive a "What's Happening" memo like this in your UM e-mail account and the same memo will also be available in your canvas folder in two places...

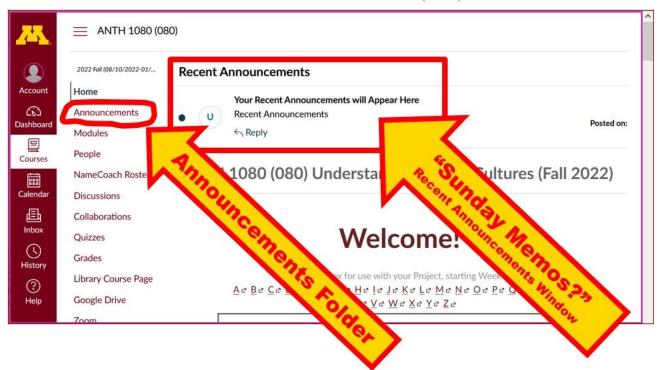

REM: Links on screenshots are not "hot" (active)

#### Best Wishes,

#### Tim Roufs 28 August 2022

<http://www.d.umn.edu/~troufs/>
<https://umn.zoom.us/my/troufs>
<ohten contact information>

P.S. REM: If you are new to the world of "technology" don't worry too much about that. Things may not "work" for you at first, but hang in there and we'll help you along. If you have not used canvas course management system before, you might find it helpful to view the **Canvas Student Guide**.